## **IRONCAD DRAFT - TABLE STYLES**

The following images are of the "Style Manager" dialog box. This is where "Styles" can be created and edited for use with Geometry and Annotations within the drawing. Note that "Styles" are saved with the current Drawing (or Template), and are not Global Settings.

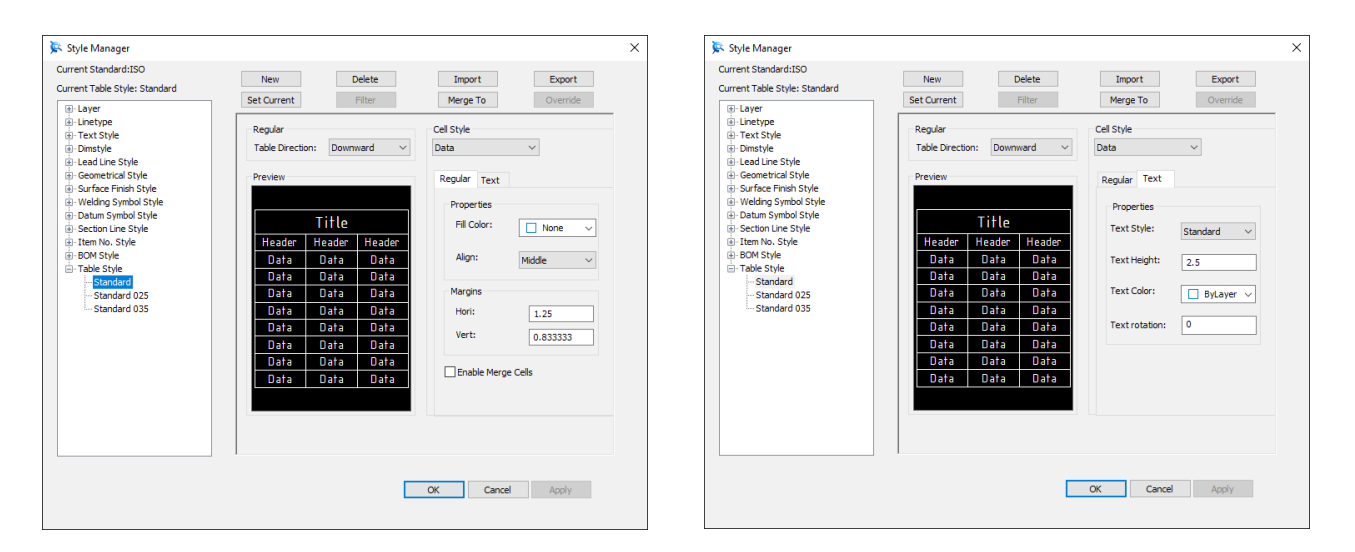

Note that the setting of the "Standard" style are the same as the "Standard 025" style.

The "Standard 018" style is a non-standard style for use with A4 and A3 when required.

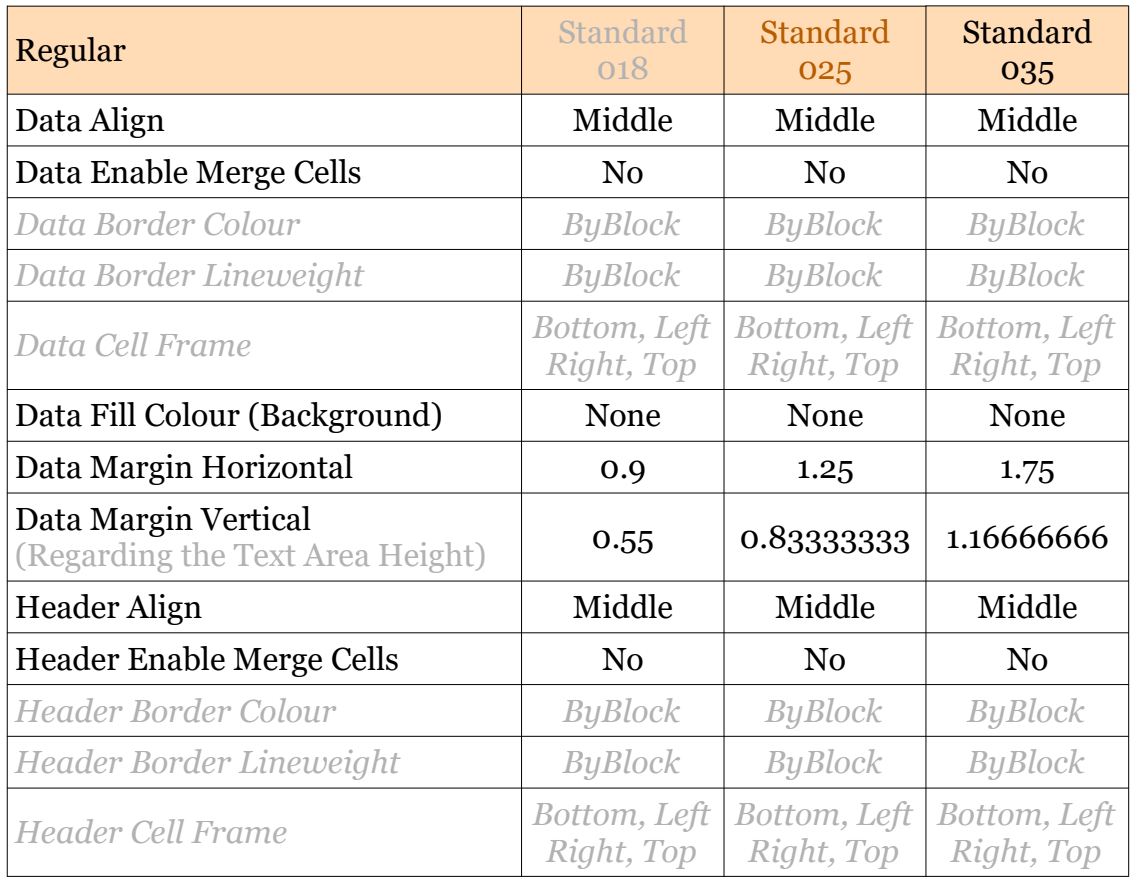

This document is copyright of JAMES FORTEN INDUSTRIAL LTD and all rights are reserved.

IRONCAD DRAFT - Table Styles - 20210829 - Page 1 of 3

## **JAMES FORTEN INDUSTRIAL LTD**

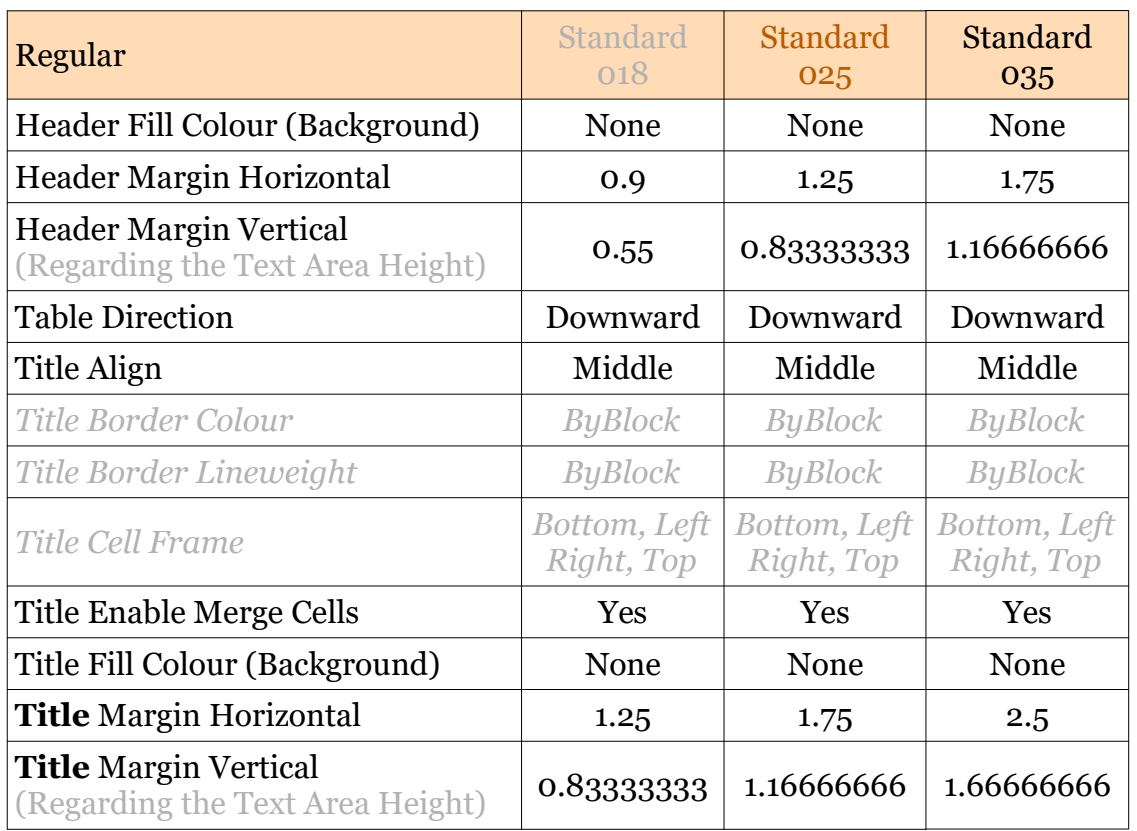

Regarding the above ".... Margin Vertical", it's important to understand that this is regarding the margin between the "Cell Border" and the "Text Area Height" (not the Text Height).

Text Area Height =  $1.333333333$  x Text Height (4/3 x Text Height)

1.8mm Text Height = 2.4mm (for 3.5mm cell height the margin is 0.55mm)  $($ for 5mm cell height the margin is 0.833333333333mm $)$ **3.5mm Text Height = 4.66666667mm** (for 7mm cell height the margin is 1.16666667mm) 5.0mm Text Height =  $6.66666666$  mm (for 10mm cell height the margin is  $1.66666666$ 7mm)

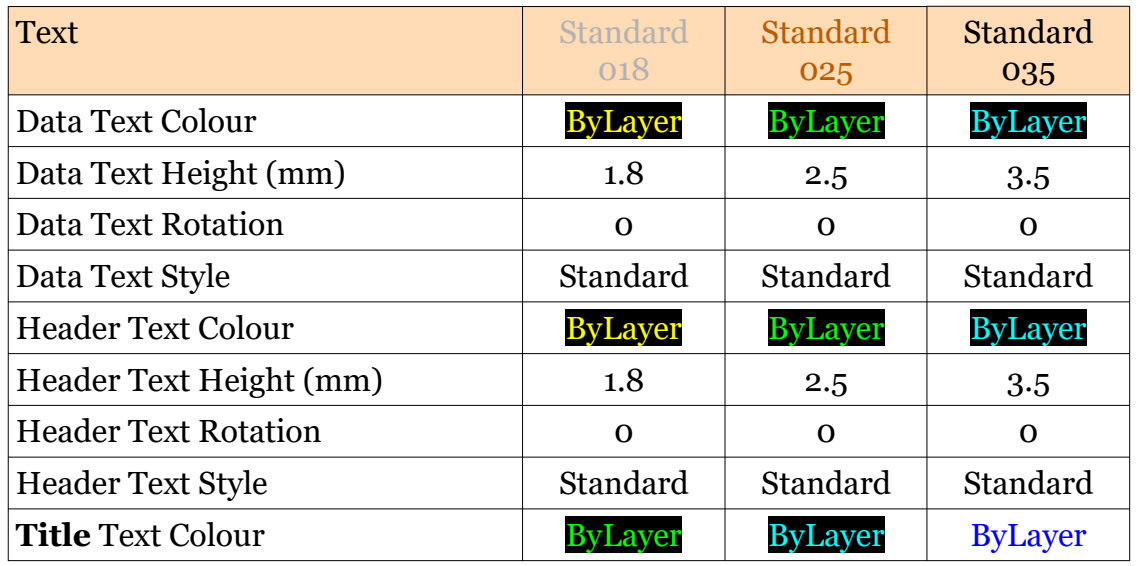

This document is copyright of JAMES FORTEN INDUSTRIAL LTD and all rights are reserved.

## **JAMES FORTEN INDUSTRIAL LTD**

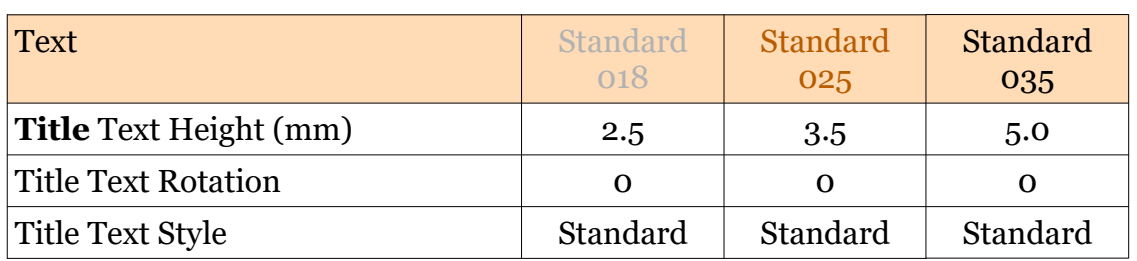

The "Auto Layer Rule" in Options should be set to place these annotations onto these layers.

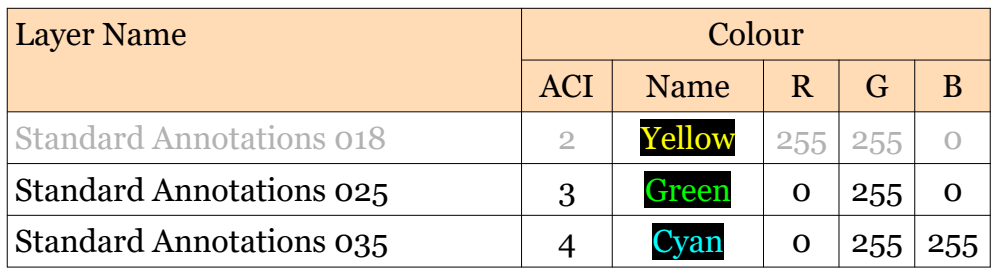

This document is copyright of JAMES FORTEN INDUSTRIAL LTD and all rights are reserved.